# eDirectory™ on Linux

Frank Moore ATT Engineer/Instructor Novell, Inc.

Rick Killpack World Wide Support / eDirectory Novell, Inc.

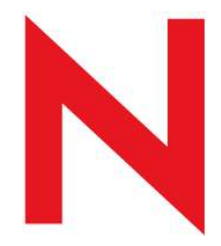

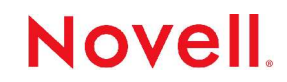

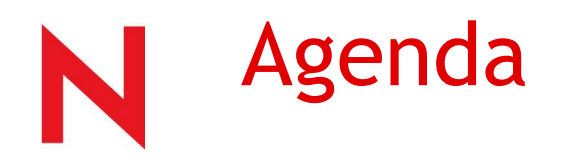

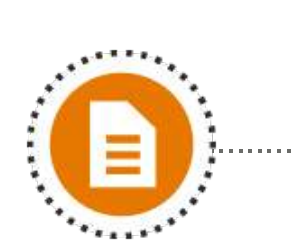

- 1. Implementing eDirectory on Linux
- 2. Managing the ndsd process
- 3. Installing eDirectory on Linux
- 4. Monitoring eDirectory with SNMP
- 5. Managing and Monitoring with iMonitor
- 6. eDirectory command line utilities
- 7. Log files
- 8. Linux Authentication to eDirectory
- 9. Linux Client Configuration

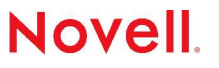

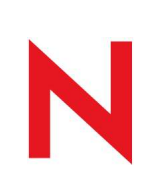

## Implementing eDirectory on Linux Model

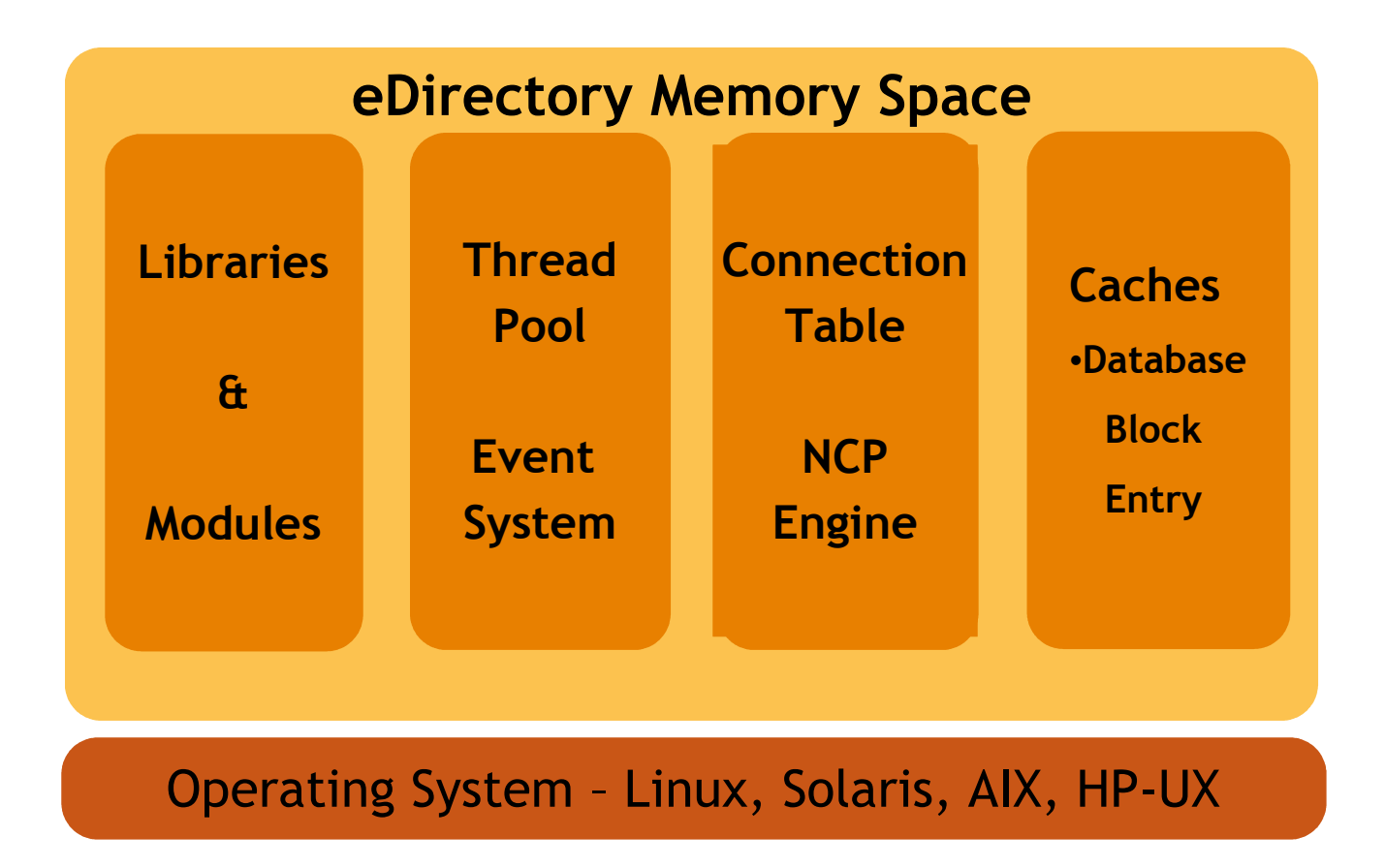

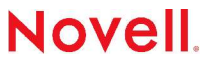

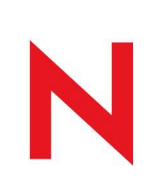

## Implementing eDirectory on Linux Specifications

#### 4 GB of Addressable memory for the process

- Requires kernel tweaking to get to 4 GB
- Otherwise limited to 2.8 GB to 3.6 GB

Runs in the User memory space

Works well in multi-processor environments

Run as root

eDirectory admin can:

- Relocate DIBS
- Relocate Logs

Most utilities are wrappers to libraries

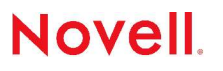

© December 5, 2004 Novell Inc.

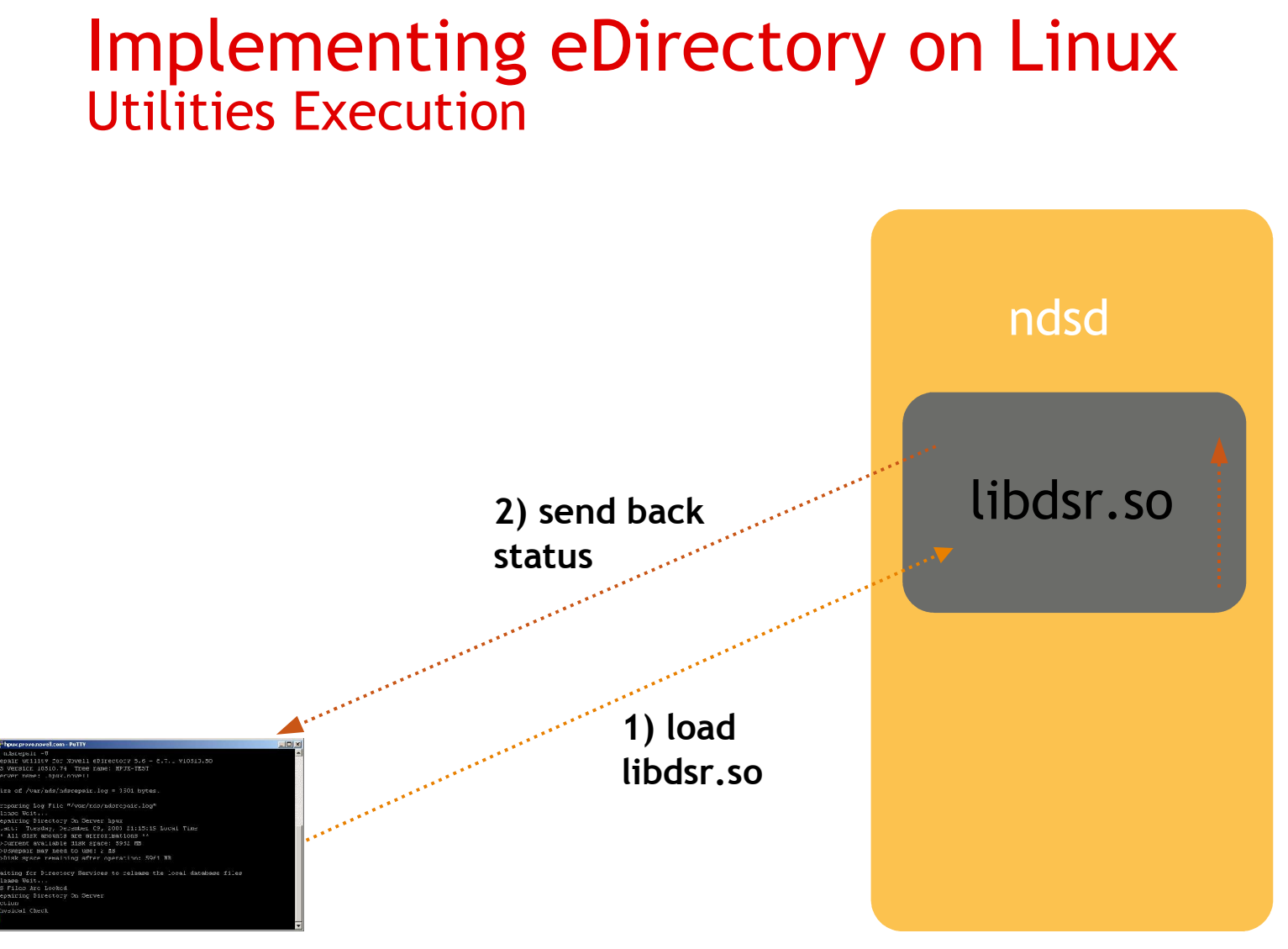

#### **ndsrepair -U**

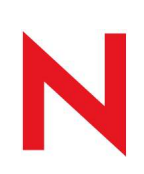

### Implementing eDirectory on Linux Location of Components

Configuration /etc Dib /var/nds/dib Logs /var/nds Libraries /usr/lib /usr/lib/nds-modules **Binaries** /usr/bin usr/sbin

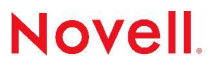

© December 5, 2004 Novell Inc.

# Implementing eDirectory on Linux Configuration Files

#### /etc/nds.conf

• Primary configuration file for ndsd

/user/lib/nds-modules/ndsmodules.conf

- Configures how modules are loaded on startup
- Configures what modules are loaded
- To troubleshoot remark them out and load 1 at a time

/etc/ndsimon.conf and ndsimonhealth.conf

• Allows for customization of iMonitor

/etc/nici.cfg

• Contains the nici configuration, version, strength, etc...

© December 5, 2004 Novell Inc.

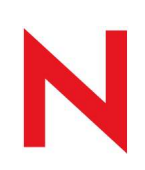

## Implementing eDirectory on Linux OES Default Ports

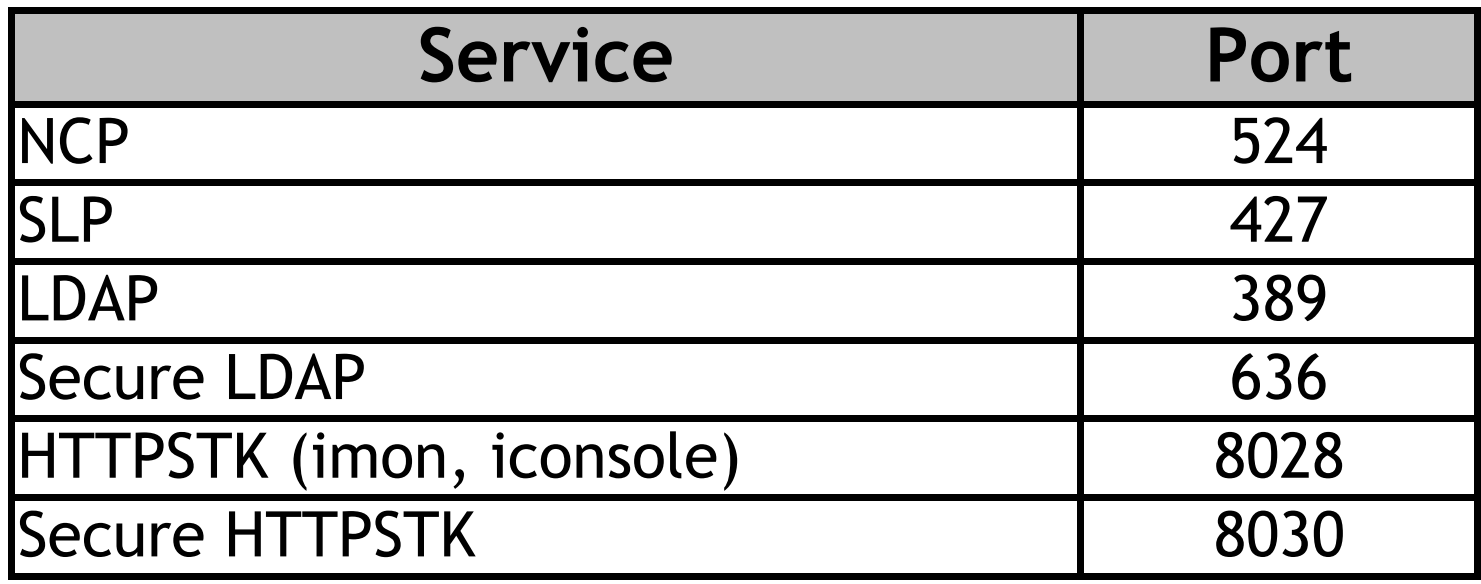

- Locate the current httpstk ports --> ndsconfig get | grep http
- locate the NCP ports --> ndsconfig get | grep tcp
- 
- Locate the LDAP ports --> ldapconfig get | grep -i port

## Managing the ndsd process Starting and Stopping

The service script for both Linux and Solaris:

- Starting: /etc/rc.d/init.d/ndsd start
- Stopping: /etc/rc.d/init.d/ndsd stop

It is recommended not to start and stop ndsd manually

• Use the scripts !!!

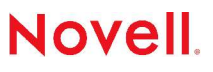

## Managing the ndsd process Monitoring ndsd

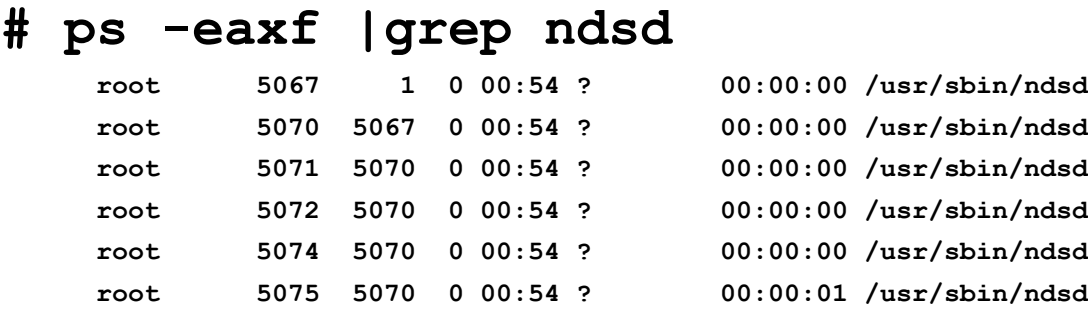

These threads are Light Weight Processes (LWPs)

- Reduces switching overhead
- You see as multiple ndsd's running on same machine
- Can use pstree to see as structure view
	- E.G. pstree `cat /var/nds/ndsd.pid`
- Use top to make sure ndsd not hogging system resources

**Novell** 

#### **Memory**

Disk space for DIBs, libraries, binaries and logs

CPU speed and number of CPUs

- File System Types
- I/O channel
- Platforms
- Time Synchronization

Communications using SLP and hosts.nds

SNMP for monitoring activity

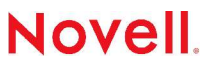

#### **Memory**

- 128 256 MB minimum.
- 2 GB just for eDirectory usually works best.

#### Disk space

- Full installation  $\sim$  300 MB
- Approximately 74 MB for every 50,000 objects

#### CPU speed

- 200 Mhz min. (Intel only for Linux)
- => 400 Mhz recommended.

Note: See the README and the Documentation for Details!

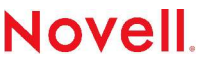

#### File System Types

- The file system must be on a local bus !!!
- eDirectory is not supported on NFS mount
	- DIB corruption can occur
- It does work with many file systems
	- reiserFs, ext2, ext3
- SANs are supported through a local bus

#### Platforms

- eDirectory is only built for x86 architecture
	- Other platforms will not work
	- For example: IBM S/390 or Power PC

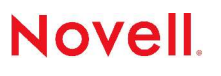

#### Time Synchronization

- Important thing is that it is synchronized
- If use NTP
	- nptdate <time\_source>
		- Must be run when ntpd is not running
	- ntpq –p
		- Use to test ntp configuration
	- /etc/ntp.conf
		- Syntax
			- Server 127.127.Xtype.0 prefer
			- Fudge 127.127.XType.0 stratum 0
		- Local hardware clock
			- Server 127.127.1.0
		- Remote IP NTP time source
			- Server clock.via.net
		- Ports
- e 123 for tcp/udp.

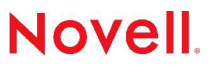

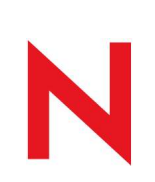

#### Communications

- SLP
	- Can use existing SLP on system or it installs NovellSLP
		- OpenSLP Uses TCP
		- Novell SLP Uses UDP
	- Configuration in /etc/slp.conf
	- Ports 427 tcp/udp
	- The "smart switch /stupid router" problem
		- Newer switches placed between hosts and routers will not route to hosts. See specific switch documentation.

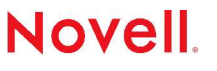

#### Communications

- /etc/hosts.nds
	- Used to resolve tree names to server referrals.
	- It is a static lookup table used by eDirectory applications to look up eDirectory partitions and servers.
	- If a tree or server is not available in the file, then the lookup is performed through SLP.
	- Can be used to avoid SLP multicast delays when a SLP Directory Agent (DA) is not present in the network.

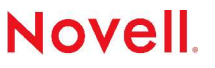

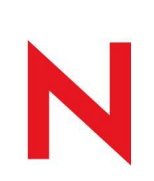

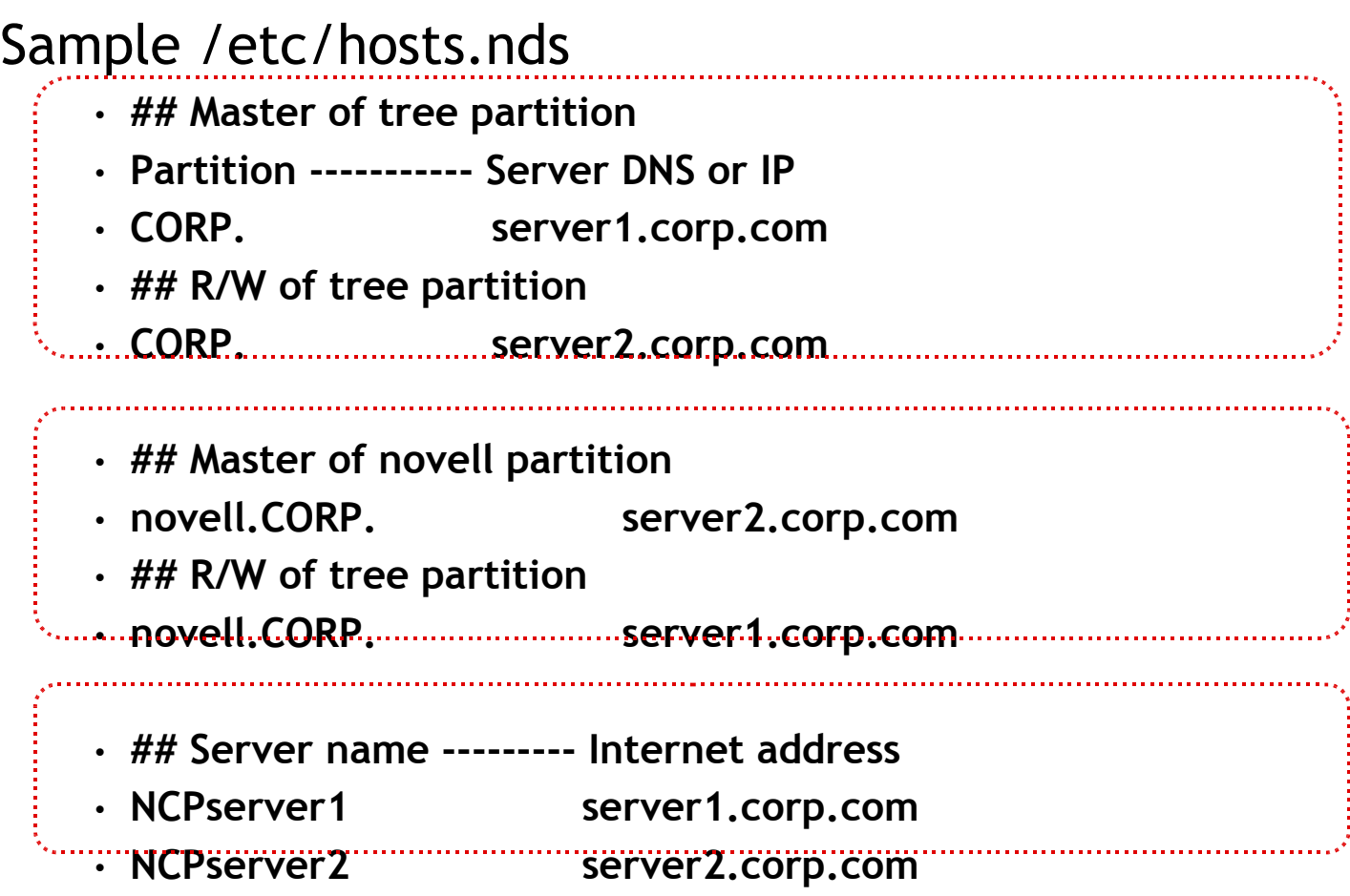

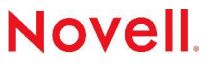

## Installing eDirectory on Linux Procedure

- 1. Download & extract tarball
	- $\cdot$  # tar -zxvf eDir\_873\_linux.tgz
- 2. Change to the install directory
	- $\cdot$  # cd ./Linux/setup
- 3. Install the binaries
	- # ./nds-install
- 4. Configure an instance of eDirectory
	- $\cdot$  # ndsconfig add -t MyTree -n Novell -a admin. Novell  $\ldots$

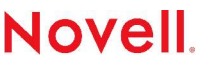

## Installing eDirectory on Linux Procedure

#### If adding to an existing tree

- Test in a lab
- Understand the process
	- nds-install does not run ndsconfig
- Run a health-check on the environment
	- Check in iMonitor
		- Maximum Ring Delta
		- Health Options (Green Lights)
		- Time Sync

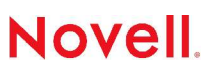

# Installing eDirectory on Linux Procedure

### Installation FAQ's

- What if the the installation fails finding my existing eDirectory environment (tree)?
	- Check SLP environment, daemon running, configured
	- If using /etc/hosts.nds file then create it before the installation.
	- Run ndsconfig with the (-p server\_address) to specify a server that holds a partition of the tree.
- What if eDirectory fails when getting schema?
	- Is a firewall running on one of the eDirectory servers?
		- Many Linux installations default to having a firewall.
	- Check: iptables -L

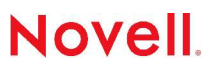

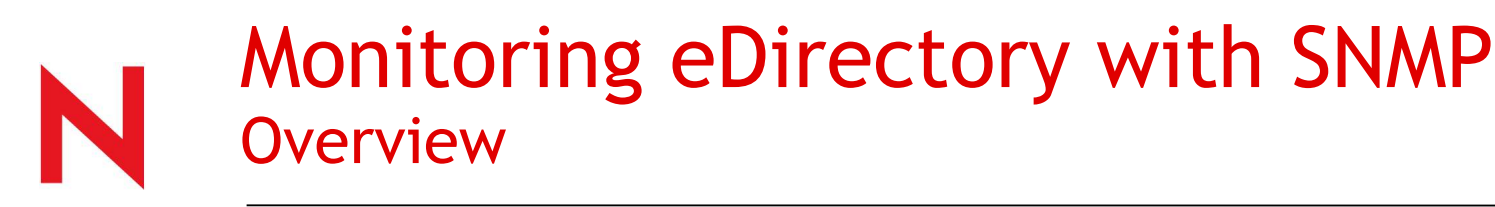

eDirectory has a monitoring MIB eDirectory events published as SNMP traps

- Can be configured dynamically
- Standard SNMP
- $\cdot$  119 traps
- Provides following statistics
	- Protocols ndap and ldap
	- Cache Usage and configuration
	- Server interactions for last 'N' active interactions

Can be used with any 3<sup>rd</sup> party monitoring console

#### Monitoring eDirectory with SNMP **Overview**

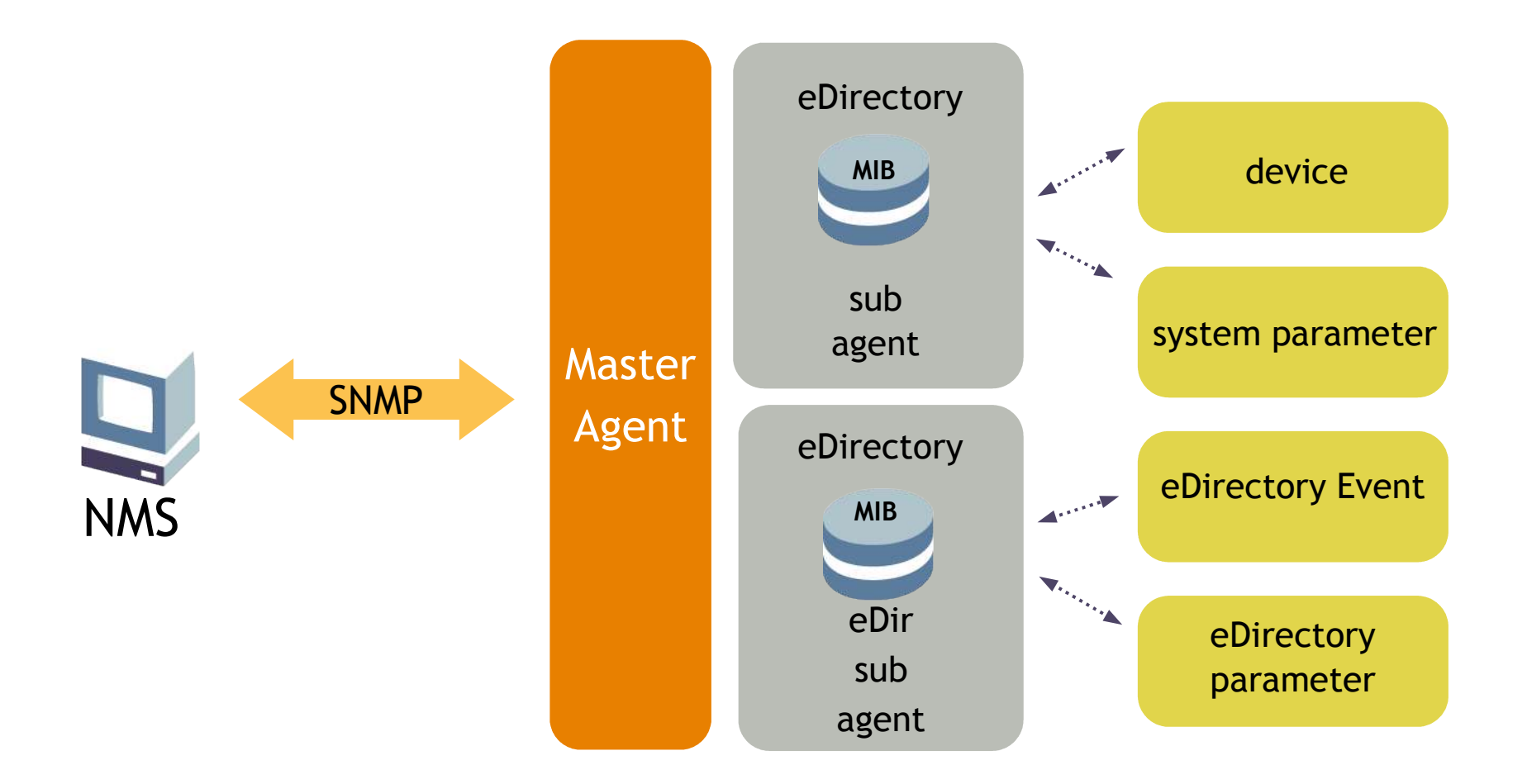

## Monitoring eDirectory with SNMP Installing and Configuring

#### Supported SNMP Packages

- Use ncd-snmp-4.2.1-7.rpm or later on Linux
- Install package using YaST or rpm tools

#### Configuring the Master Agent

- 1. Create SNMP group object
	- Syntax: ndsconfig add –m <modulename> -a <userFDN>
	- Example: ndsconfig add –m snmp –a admin.novell
- 2. Configure snmp.conf
	- Enter host name
		- trapsink myserver public
	- Add the line
		- master agentx
- 3. Starting the Master Agent
	- /usr/sbin/snmpd

© December 5, 2004 Novell Inc.

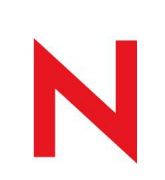

## Monitoring eDirectory with SNMP Installing and Configuring

#### Configuring the Subagent

- 1. Configure /etc/ndssnmp/ndssnmp.conf
	- If make changes must restart subagent
	- SERVER hostname/ipaddr
		- Only locally installed eDirectory server supported
		- Required command
- 2. Starting the Subagent
	- /usr/sbin/snmpd

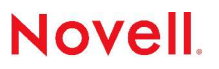

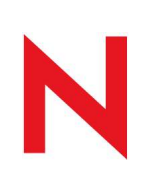

## Monitoring eDirectory with SNMP Installing and Configuring

#### Dynamic configuration

- Anytime after directory service running
- ndssnmpconfig –h [hostname[:port]] –p password –a userFDN –c command
	- Enable and disable traps
	- Set a time interval for individual traps
	- Set a default time interval
	- List all traps enabled for failure operations
	- List traps that meet certain criteria
	- Reconfigure from ndstrap.cfg

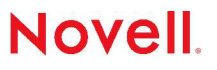

## Monitoring eDirectory with SNMP Modules

#### Subagent module is NOVLsubag

- Installed as part of eDirectory installation
- Configure using /etc/ndssnmp/ndssnmp.cfg
	- Must give path of trusted root certificate file SSLKEY
- Only monitors server on same machine
	- Limits additional network traffic
- Works with master agent available with OS
	- SNMP version subject to version of OS supports
- Requires user credentials

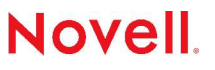

## Monitoring eDirectory with SNMP Modules

#### Trap module is NOVLsnmp

- Configure traps using SNMPGroup object
- Use iManager or ndssnmpcfg utility to setup
- Can be configured to send on failures
- Can be configured to send only once in time interval
- Configuration can be shared by multiple servers

## Monitoring eDirectory with SNMP Sample trap

Trap number 51 ndsChangePassword TRAP-TYPE ENTERPRISE ndsMIB VARIABLES { ndsTrapTime, ndsEventType, ndsResult, ndsPerpetratorName, ndsTransportAddress, ndsProcessID, ndsVerbNumber, ndsEntryName, ndsServerName2 } **DESCRIPTION** "Changing Password"  $::= 51$ 

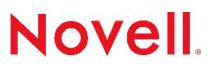

© December 5, 2004 Novell Inc.

## Monitoring eDirectory with SNMP Configuring with iManager

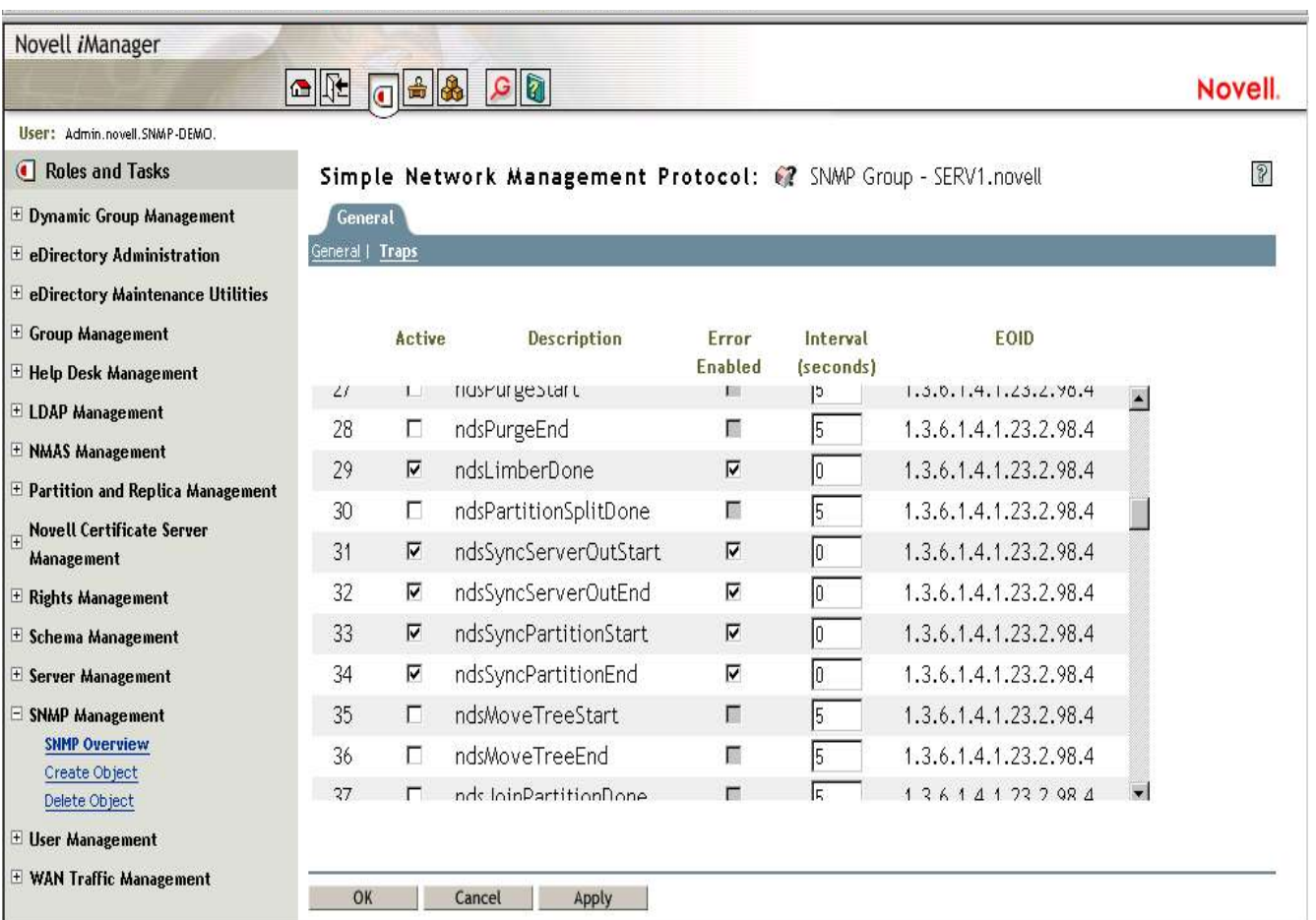

# Monitoring eDirectory with iMonitor **Overview**

Tool for diagnosing and monitoring eDirectory

Architecture with 3 components

- NDS Information Gathering Agent
	- Queries eDirectory to retrieve raw data
- HTTP Stack
	- No additional web server needed
- HTML Emitter
	- Presents data to browser

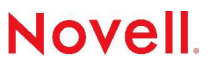

## Monitoring eDirectory with iMonitor **Overview**

#### Modes of Operation

- Proxy mode
	- Gather data from server and eDir versions not running iMonitor
	- Do not get all features, some are server-centric
	- Single point of access for remote monitoring
	- Only get server centric information where iMonitor installed
- Direct mode
	- Information displayed is for server being accessed
	- Get all features, including
		- DSTrace
		- **DSRepair**
		- Background Process Schedule

© December 5, 2004 Novell Inc.

## Monitoring eDirectory with iMonitor Configuration

#### NDSIMON

- /usr/lib/imon/ndsimon.conf
- Configure file locations for documentation, traces, etc
- Set HTTP port
- Trace file size
- NIC address assignments
- Timeouts for interactive connections
- Maximum number of concurrent trace files

NDSIMONHEALTH

- /usr/lib/imon/ndsimon.conf
- Configure settings for Agent Health page
- Set reporting levels and ranges
- Set server reporting levels

## Monitoring eDirectory with iMonitor Configuration

#### Can also test configurations on a temporary basis

• http://<servername>:<port>/ndsimon/config/set?parameter=value

#### Can list available paramters

• http://<servername>:<port>/ndsimon/config/get

#### Options available

- Send entry to Replicas
- Mutate Entry
- Remove Entry
- Timestamp Entry
- Reset Schema
- Request Schema

*Warning:* Use with caution, may cause damage to tree

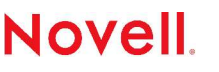

## eDirectory command line utilities ndsconfig

#### get/set eDirectory parameters

- Can configure location of DIBs using nds.conf
	- n4u.nds.dibdir defines location of DIBs
		- Default: /var/nds/dib
	- n4u.server.configdir defines location of nds.conf
		- Default: /etc
	- n4u.server.vardir defines location of logs
		- Default: /var/nds
	- n4u.server.libdir defines location of eDir library
		- Default: /usr/lib
- Better to use ndsconfig than to manually edit nds.conf

## eDirectory command line utilities ndsconfig

Can recover eDirectory Services

- ndsconfig add -m [module]
	- See man ndsconfig for details
	- Create LDAP objects
	- Create SNMP Group object
	- Create SAS Server Certificates (KMOs)
	- Create HTTP object for iMonitor
	- Create NMAS objects.

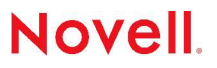

## eDirectory command line utilities ndsrepair

#### Check and repair eDirectory

- Check synchronization
	- bash# ndsrepair –E
- Single Object Repair
	- bash# ndsrepair –J [entry\_id]
- Checking Obituaries
	- bash# ndsrepair -C -Ad -A
		- Found: 0 total obituaries in this DIB,
			- 0 Unprocessed obits, 0 Purgeable obits,
			- 0 OK\_To\_Purge obits, 0 Notified obits
		- Total errors: 0
- Check eDirectory time sync
	- bash# ndsrepair –T
- Problems?: Start will all options set to off.
	- bash# ndsrepair -R -l yes -u no -m no -f no -d no -t no -i no -o no -r no -v no -c no**Novell**

© December 5, 2004 Novell Inc.

## eDirectory command line utilities ndstrace

Run in command mode or use iMonitor

- Run in commnad line mode
	- bash# ndstrace  $-l$   $\lceil$  >> output.log]
- Modules Loaded
	- bash# ndstrace -c modules
	- bash# ndstrace -c "load ndsclone"
- Connections
	- bash# ndstrace -c connections
- Threads
	- bash# ndstrace -c threads

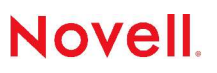

## eDirectory command line utilities ldapconfig

#### Can administer LDAP server

- View all LDAP server attributes
	- bash# ldapconfig get –a admin.novell –w password
- Change LDAP server attributes to change behavior
	- Can alter logging level on dstrace screen
	- bash# ldapconfig set "LDAP Screen Level"="all" –a admin.novell –w password
- Can refresh LDAP server
	- bash# ldapconfig –R –a admin.novell –w password

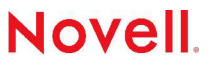

## eDirectory command line utilities ndsindex

Can create, list, delete, suspend, resume indexes

- Installed by default into /usr/ldaptools/bin
	- bash# ./ndsindex [command] [options] [index]
- Uses LDAP to manipulate indexDefinition on NCP server object
	- This means LDAP must be working correctly
	- Once modifies indexDefinition kicks off limber process

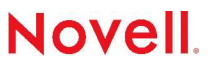

## eDirectory command line utilities ndsindex

#### To list CN index

- ./ndsindex list –D cn=admin,o=novell –w password –s cn=SVR01,o=novell CN
- Result:
	- Index Version: 0 Index Name: CN Index State: Online Index Rule: Value Index Type: Added on attribute creation Index State Value: Added from server NDS Attribute: CN

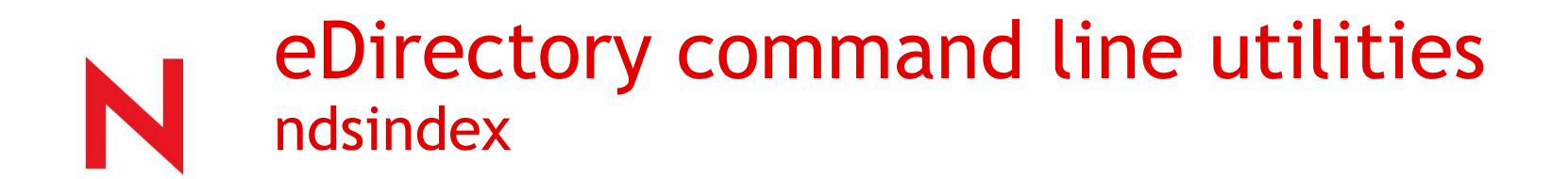

#### To add a VALUE index to the uid attribute:

- bash# /usr/ldaptools/bin/ndsindex add -D cn=admin, o=novell -w novell -s cn=SVR01,o=novell "uid;uid;VALUE"
- Result

– Index(es) addition successful.

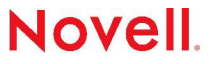

## eDirectory command line utilities ndsindex

#### To suspend the uid attribute index:

- bash# /usr/ldaptools/bin/ndsindex suspend -D cn=admin, o=novell -w novell -s cn=SVR01,o=novell uid
- Result
	- Index(es) suspension successful.
- bash# /usr/ldaptools/bin/ndsindex list -D  $cn = admin, o = novel1 - w novel1 - s$ cn=SVR01,o=novell uid
- Result

– Index Version: 0 Index Name: uid Index State: Suspended Index Rule: Value Index Type: User defined Index State Value: Added from server NDS Attribute: uid

© December 5, 2004 Novell Inc.

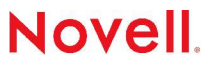

#### ndsd.log

- Log file for the ndsd process.
- Typically found in the "/var/nds" directory.
- Can be changed with n4u.server.vardir directive.
- FIRST PLACE TO CHECK WHEN SOMETHING GOES WRONG!
- Stores initialization, security information, and errors.
- Check the log after installs and errors

#### schema.log

- Log of schema changes to eDirectory by various utilities.
	- ndsconfig upgrade will extend the schema and write the changes to this log.

#### ndsrepair.log

- Log of ndsrepair activity run from the CLI
- Alternate log file can be specified
	- # ndsrepair -F

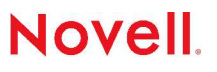

ndstrace.log *(NOTE: These commands work after typing ndstrace at <sup>a</sup> terminal).*

- Set the log file size:
	- set ndstrace=\*M<size\_in\_bytes>
- Reset Log file:
	- set ndstrace=\*R
- Log the CLI output to a file
	- svr1:/var/nds # ndstrace; ndstrace file on
		- or
	- svr1:/var/nds # ndstrace -l > /pub/dstrace\_example.log &

#### syslog (/var/log/messages)

- Check for kernel errors such as
	- Bad memory
	- Out of disk space
	- Bad NIC
	- Port conflicts

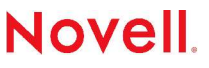

#### Log support tips

- Search for errors in the logs and then search support.novell.com
- Search for errors in iMonitor
- Search for signals
	- Signals are "software interrupts"
	- SIGPIPE (13) There was a broken pipe in IPC
	- SIGTERM (15), SIGINT (2) Shuts down the service
	- SIGABRT (6) Causes a core dump of the process

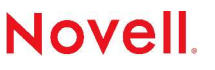

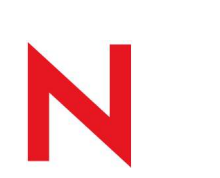

## Linux Authentication to eDirectory Recommendations

Use LDAP APIs for cross-platform services that require accessing eDirectory objects and attributes.

Use PAM-ldap for native Linux applications for Linux authentication and authorization.

• Configured by default in OES

Use DirXML<sub>®</sub> (Novell Nsure® Identity Manager 2) when the applications are not directory-enabled, PAM-enabled or cannot be customized.

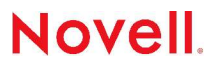

#### Linux Authentication to eDirectory **Overview**

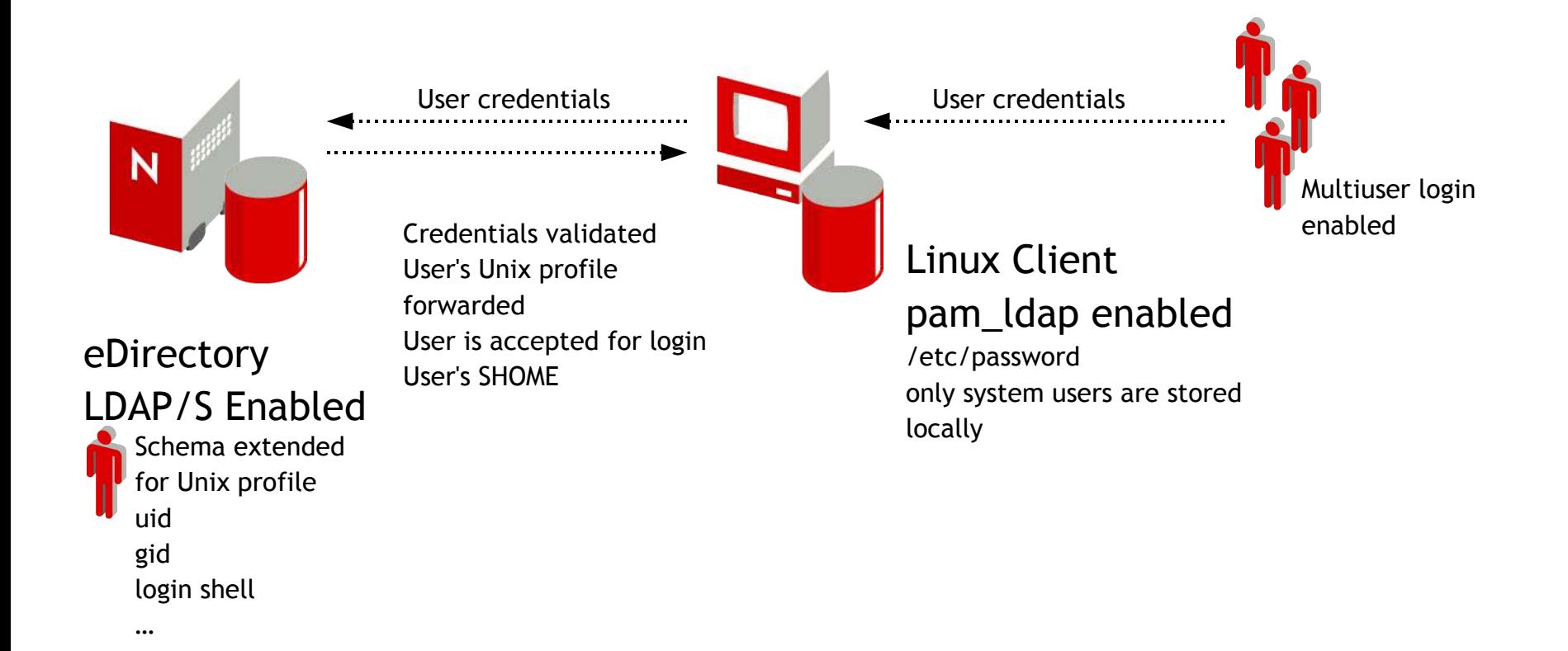

# Linux Authentication to eDirectory

- "Meet all prerequisite requirements." on page 9
- Extend schema in eDirectory with rfc2307 schema.
- Create a Group Object in eDirectory that will contain the PAM enabled users.
- Add a gid value to the gidNumber attribute to the new group.
- Add a distinctive uidNumber, gidNumber, loginShell and homeDirectory values for each user in eDirectory.
- Configure home directories for each user on the SuSE 9.2 or RedHat 9 workstation and assign appropriate rights so that the users can access them.
- Enable PAM authentication on the Linux workstations.
- Configure the pam.conf file on the SuSE 9.2 or RedHat 9 workstation.
- Configure the ldap.conf file on the SuSE 9.2 or RedHat 9 workstation.
- Configure the nsswitch.conf file on the SuSE 9.2 or RedHat 9 workstation.

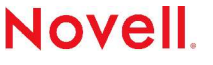

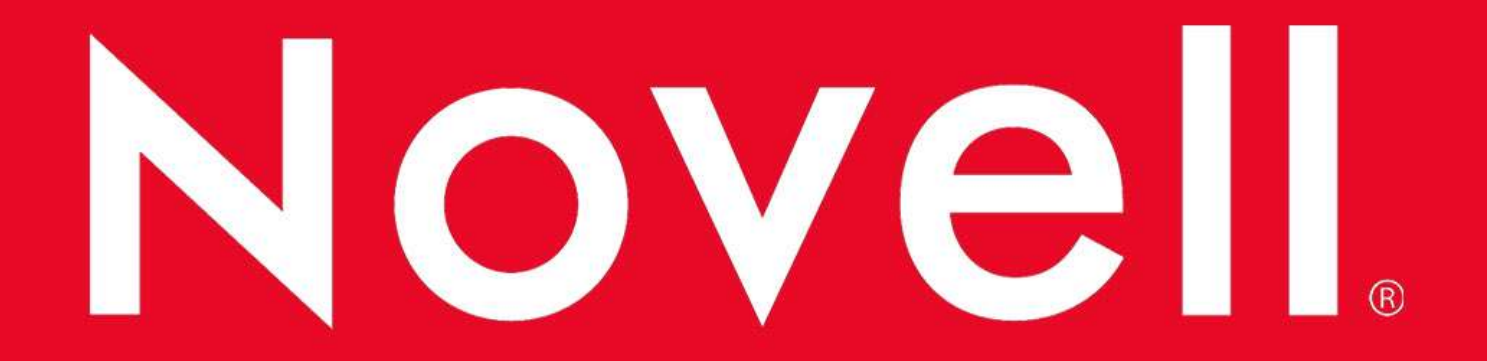

#### **Unpublished Work of Novell, Inc. All Rights Reserved.**

This work is an unpublished work and contains confidential, proprietary, and trade secret information of Novell, Inc. Access to this work is restricted to Novell employees who have a need to know to perform tasks within the scope of their assignments. No part of this work may be practiced, performed, copied, distributed, revised, modified, translated, abridged, condensed, expanded, collected, or adapted without the prior written consent of Novell, Inc. Any use or exploitation of this work without authorization could subject the perpetrator to criminal and civil liability.

#### **General Disclaimer**

This document is not to be construed as a promise by any participating company to develop, deliver, or market a product. Novell, Inc., makes no representations or warranties with respect to the contents of this document, and specifically disclaims any express or implied warranties of merchantability or fitness for any particular purpose. Further, Novell, Inc., reserves the right to revise this document and to make changes to its content, at any time, without obligation to notify any person or entity of such revisions or changes. All Novell marks referenced in this presentation are trademarks or registered trademarks of Novell, Inc. in the United States and other countries. All thirdparty trademarks are the property of their respective owners.

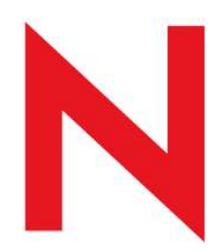

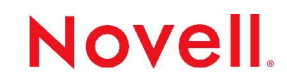